## How to use Delivery Notes 4 You

This module do not take care a warehouses. It is only to create Delivery Notes. If you need work with warehouses, there is our Warehouses module available.

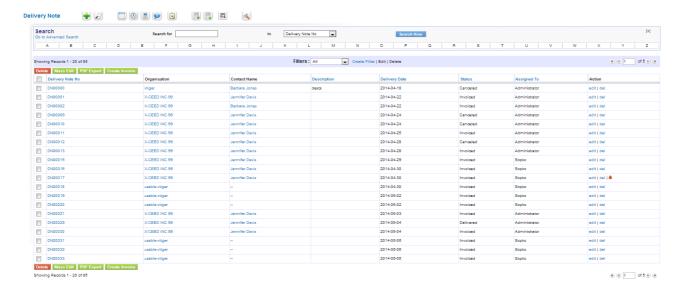

In DetailView of Sales Order in Delivery Overview block you can see a number of Avaliable products, Ordered Products, Products Ready to deliver, Devlivered, Ready to Invoice and Invoiced Products.

As you can see on following picture you have 3 options to do:

- 1. Create Delivery Note
- 2. Deliver produts
- 3. Invoice products

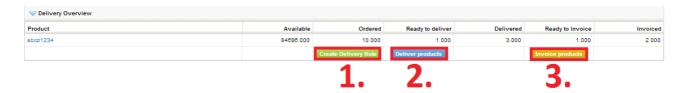

## **Creating Delivery Note**

Delivery Notes 4 You allows you to create Delivery Note from Sales Order. It is possible to create Delivery Note for all products of Sales Order or for certain number of products.

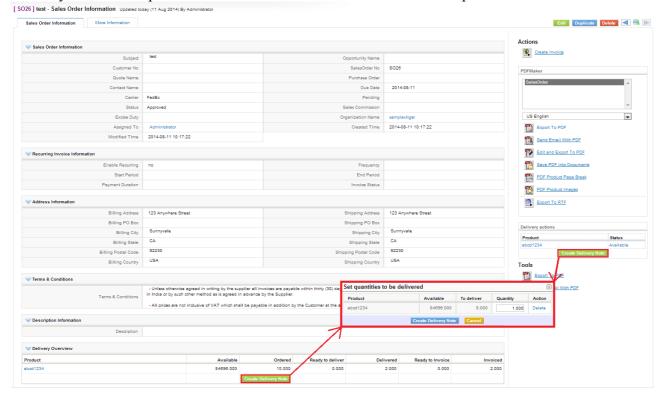

After creating Delivery Note you can:

1. Deliver products from DetailView of Deliver Note

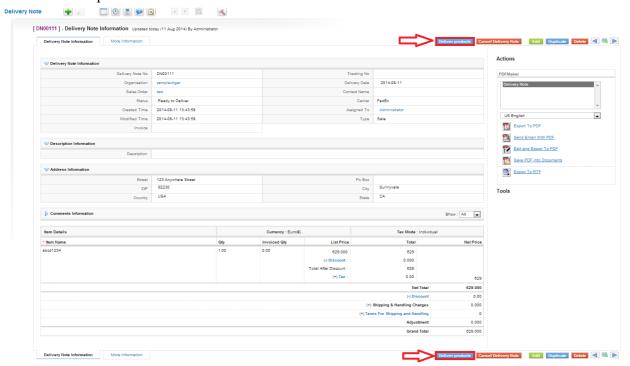

2. Add to existing Delivery Note from DetailView of Sales Order (here you can see Delivery Note where you can add product)

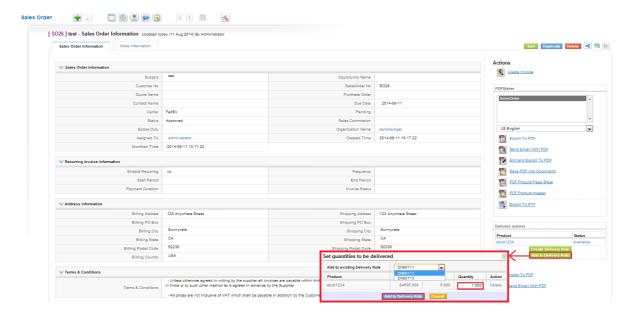

## **Creating Invoice**

To create Invoice you have more options:

1. You have option to create Invoice from DetailView of Delivery Note that are delivered yet

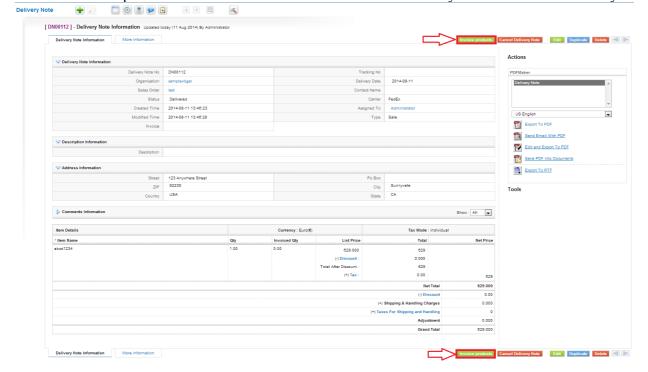

2. Next option is create one Invoice from Delivery Note ListView for one or more Delivery Notes that belong to one Sales Order ( all products from chosen Delivery Notes will be invoiced )

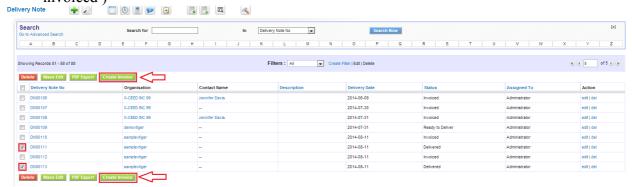

3. Create Invoice from DetailView of Sales Order which products are delivered yet

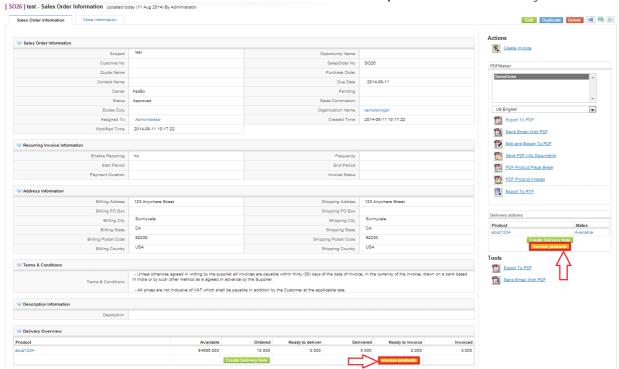